# **Toad Data Studio 1.0**

# **Release Notes**

Tuesday, December 26, 2023

### **Contents**

| About Toad Data Studio   | 1  |
|--------------------------|----|
| Features                 | 2  |
| System Requirements      | 9  |
| Known Issues             | 14 |
| Third Party Known Issues | 14 |
| Getting Started          | 16 |
| Product Licensing        | 16 |
| Globalization            | 18 |
| About Us                 | 18 |
| Copyright                | 19 |

# **About Toad Data Studio**

Toad<sup>®</sup> Data Studio is a heterogeneous database IDE intended to assist Data Engineers and other technical users to easily manage, query and develop against any database in your environment.

With Toad Data Studio, you can:

- Connect to almost any database or ODBC data source (see the Release Notes for a list of tested ODBC connections)
- · Write SQL queries and join data across all platforms
- · Automate and schedule frequent and repetitive tasks
- Streamline data collection
- · Compare and synchronize databases
- · Export data in a variety of file formats
- · Version control SQL databases and objects

Toad Data Studio provides a full-featured Database Explorer, Query Builder, and Editor for the following databases:

- Oracle<sup>®</sup>
- SQL Server<sup>®</sup> and SQL Azure
- IBM® DB2® (LUW and z/OS)
- SAP® ASE, IQ, SQL Anywhere, and HANA
- Teradata<sup>®</sup>
- MySQL
- Snowflake<sup>®</sup>

Toad Data Studio also provides querying and reporting functionality via the following provider types:

- ODBC
- · Business Intelligence and NoSQL data sources

- Microsoft<sup>®</sup> Excel<sup>®</sup>
- Microsoft Access<sup>®</sup>

#### **ODBC Connections**

The purpose of the ODBC provider is to offer basic connection and querying capabilities to any database that supports an ODBC 3.0 or later driver. For a list of databases tested with the ODBC provider, see the System Requirements in the Release Notes. This form of connectivity allows connections to databases such as Netezza, IBM iSeries, Ingres, and Vertica™. Because this form of connectivity is generic, it is not full-featured and may not be as robust as the fully-exploited providers for the other databases.

#### **Business Intelligence and NoSQL Data Sources**

Toad Data Studio provides users with the ability to connect to non-traditional data sources, such as Business Intelligence and NoSQL sources. You can connect to these data sources and explore data and objects, query data, report results, and automate tasks.

The following data sources are supported:

| Business<br>Intelligence | Oracle Business Intelligence Enterprise Edition (OBIEE), SAP Business Objects™, Salesforce <sup>®</sup> , Microsoft SQL Server Analysis Services, Google Analytics™, OData, and SharePoint <sup>®</sup> |
|--------------------------|----------------------------------------------------------------------------------------------------|
| NoSQL                    | Azure Table Services, Cassandra™, Cloudera Impala, DynamoDB, HBASE™, Hive™, MongoDB™                                                                                                    |

Toad Data Studio 1.0 is the first release of a new product which has been added to the Toad portfolio.

## **Features**

Toad Data Studio 1.0 offers a combination of well-known Toad functionalities and new capabilities which make it unique in the Toad portfolio.

#### **Database Diagram**

The Diagram tool offers a visual representation of database relationships as well as the capability of creating new ones. Its drag and drop functionality enables users to simply drag objects to the Diagram pane in order to display all dependencies of the selected object. Users have the option to select a specific level of depth for the visual representation along with different options for arranging objects presented in the Diagram.

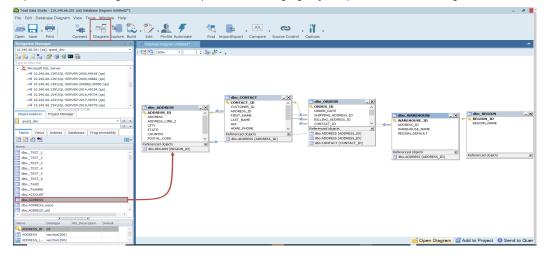

## Visual Query builder

#### **Query Builder**

Toad's visual query builder allows users to understand and combine data and form a more complete result set without writing or editing SQL statements. It offers a graphical interface that allows users to quickly interact with their data and analyze it.

The Query Builder also provides the ability to create calculated columns, Unions, functions, to group and sort data as well as to export result sets simply by using the graphical interface.

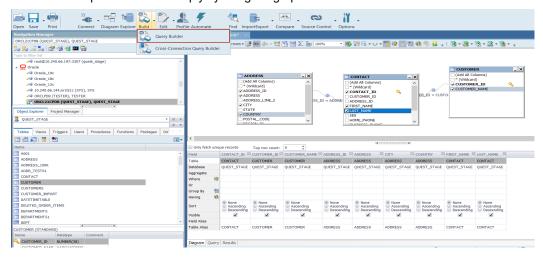

## Cross-Connection Query Builder

The Cross-Connection Query Builder can be used to create a query that combines data from multiple, disparate data sources. It allows for heterogeneous queries to be designed by using simple drag and drop workflows. Toad utilizes an enhanced query engine to implement advanced execution processes that are specially designed to improve the performance of cross-connection queries.

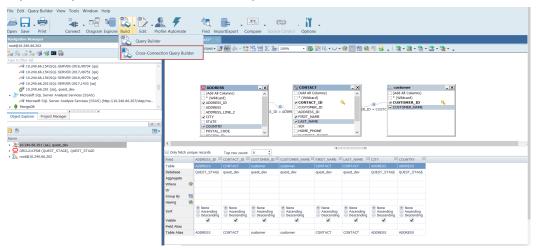

# **SQL Query Editor**

### SQL Editor

The SQL Editor combines a powerful SQL and procedure editor into a single interface. It enables users to create and execute SQL scripts, save the output, and examine the explain plan. It offers customization options and shortcuts to make the editor look and behave according to user preferences.

Commands which are available in the toolbar and context menu allow it to be used in conjunction with other features in the tool to export and profile the output, as well as to visualize and automate queries.

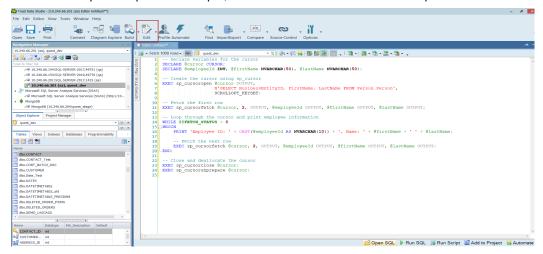

#### Cross-Connection SQL Editor

Users are able to write and execute cross-connection queries between different data sources by opening the Cross-Connection SQL Editor and by using fully-qualified names which include the database connection string displayed in the Toad's Navigation Manager window for each connection.

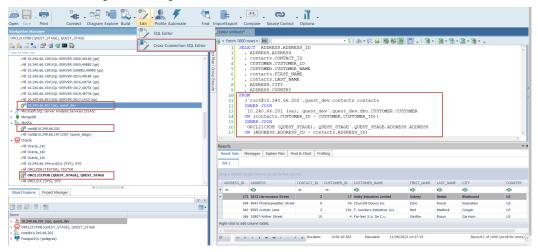

### **Result Options**

The Results tab is brought up upon the execution of queries and is divided into five distinct tabs which offer an array of functionalities that can be used to view, edit and analyze both queries and the data they return.

The Result Sets tab displays a data grid for SQL statements or scripts executed via SQL Editor or Query Builder. It offers search and filtering functionality and also allows you to modify the data by enabling Editing mode and entering the changes directly in the grid.

The Message tab shows the details of the execution status for the query or script along with the timestamp, SQL text or error message.

There is also the Explain plan tab that can be used to display the execution plan, while Pivot & Chart and Profiling tabs utilize the capabilities of Toad Pivot Grid and the data profiling feature.

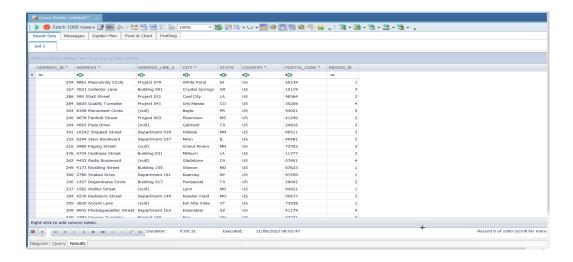

## XML/JSON Editor

Toad Data Studio 1.0 offers the ability to manipulate XML and JSON data and to view it in its native format via a specialized Editor which can be brought up from the Data Grid of a result set or the Object Explorer.

This feature enables users to efficiently manage XML and JSON data, allowing them to edit, insert, remove, filter, export, and import XML and JSON data effortlessly.

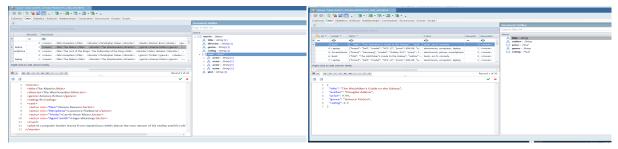

#### **Pivot Grid**

Toad's Pivot Grid, much like Pivot Tables in Excel, allows for a data set to be easily summarized and manipulated in order to compare and contrast data values, and quickly derive useful analytics for a variety of business scenarios.

The Pivot Grid panel is a robust data analytics tool with extensive filtering, value, field and exporting settings. Bar charts, graphs and graphics provide visual representation of the analysis and the ability to refresh the pivot grid allows for the latest output to be returned, reflecting the current data from the source database.

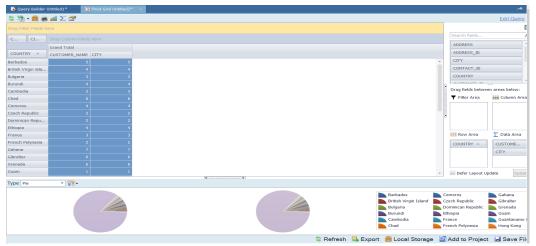

## **Profiling Data**

Data Profiling allows users to inspect data to assess its content and data quality. It can be used to find duplicates and nulls, to identify anomalies and patterns, and to view statistics about the data. Graphs and charts help in visualizing data quality. Data Profiling can assist in identifying data quality issues prior to ETL processing by allowing the user to drill down to more-detailed information and generate Data Profiling reports.

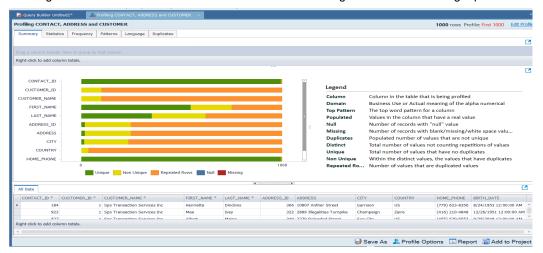

## **Data and Schema Comparison**

### Heterogeneous Data Compare

Toad Data Studio allows you to perform data comparison and synchronization of databases hosted on the same or different data sources, facilitating the capability to update and synchronize data between test and production environments. It enables a number of scripts to be executed against different servers at the same time and offers intuitive mapping options along with object and script filters for fine-tunning the comparison and synchronization.

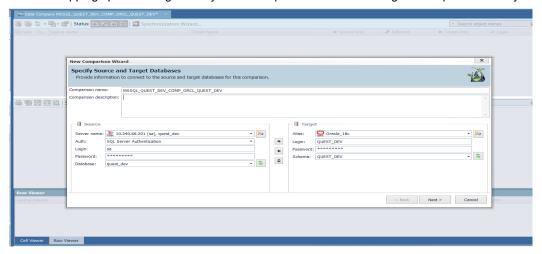

## Homogeneous Schema Compare

This feature enables homogeneous comparison and synchronization of the source schema with single or multiple target schemas using live connections or pre-saved snapshots.

Customizable comparison options which are available provide flexibility in the comparison process.

A results dashboard offers users the ability to manage results: filter, group, and view differences between object scripts, and to exclude objects from synchronization.

The synchronization wizard offers customized scripts, output, and time of execution to manage and finalize synchronization. This feature is currently supported for Oracle, SQL Server, SAP ASE, SQP IQ, and SAP SQL Anywhere.

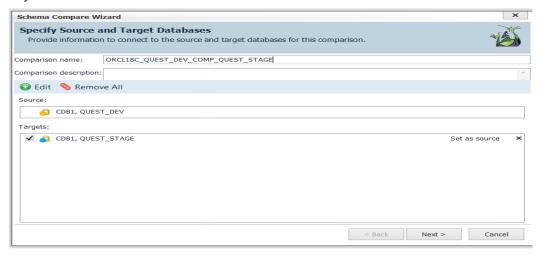

## **Import and Export Data**

#### **Import Data**

The Import Wizard can be used to import data from a single or multiple files of the same type in a folder, from multiple files in different folders, from a SQL query, or from a SharePoint list. The data can be imported into a new or existing table, and there is also an option to create a new snapshot when importing data to Local Storage, which is Toad's very own internal database that allows you to store data locally.

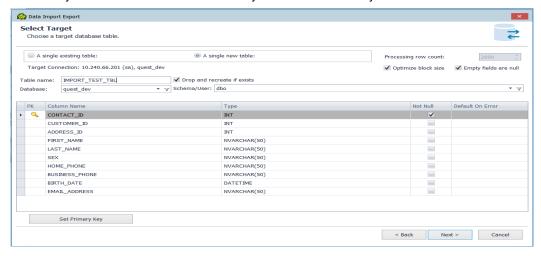

#### **Export Data**

The Export wizard provides a single interface to select file formats when exporting tables and views, as well as their dependent objects or databases. This wizard is useful if you need to export the data you are working on to a database neutral format such as SQL statements, an Excel file, or a CSV file.

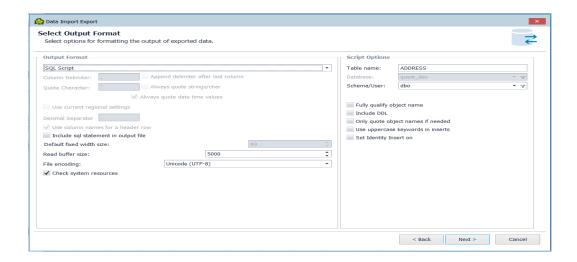

## **Automation Script Designer**

The Automation Script Designer enables users to create an automation workflow by combining tasks from multiple features available in the tool and to schedule them as tasks in the job management window, which uses the local Windows scheduler. A basic automation script consists of settings, a database\file\system activity and generally an email notification, used to confirm success and distribute reports.

Each script is built using the toolbox activities and script settings. The script activity contains values for error processing, logging level and changing connections from test to production. These activities can also be saved as templates and reused in other automation scripts.

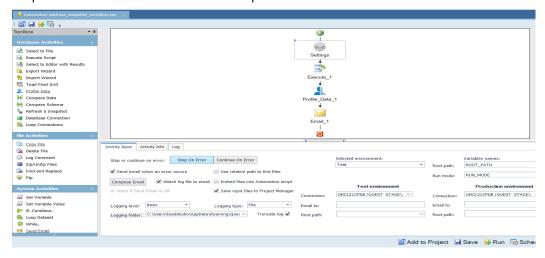

## **Source Control**

Database developers can now manage version control, covering various object types such as procedures, functions, tables, and views. This feature offers compatibility with diverse data sources which include Oracle, SQL Server, SAP ASE, SAP IQ, and SAP SQL Anywhere as well as compatibility with various Git hosting providers and services such as GitHub, GitLab and Bitbucket.

It provides flexible connection options, allowing users to create HTTPS, SSH or local file connections and offers robust local repository support, ensuring an efficient and collaborative development experience.

The Action center tab is the central point of the feature where all the current differences between the Database and repository are presented. It can be used to commit changes, view differences, filter objects, and change the current active branch.

Other capabilities include creating or removing project folders on the repository (during the linking process), creating a new branch, and viewing object or project history.

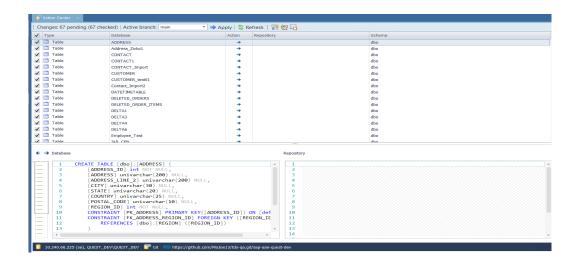

#### **Idea Pond**

Got a great idea for a new Toad Data Studio feature or enhancement? Share it with the Development Team and the Community by posting it on Idea Pond.

Visit Toad Data Studio - Idea Pond where you can submit your ideas. You can also read and vote on the enhancement ideas submitted by other Toad users.

## **Learn More**

Remember, you can find blogs, videos, and forums at the Toad Data Studio Community.

- Toad Data Studio Videos Learn about new features from product video demos.
- Toad Data Studio Forum Find answers to your questions in the forums.
- Toad Data Studio Blog Learn tips and tricks from blog posts.
- Toad Data Studio Idea Pond Submit your idea to the Development Team.

# **System Requirements**

# **Client Requirements**

Before installing Toad, ensure that your client system meets the following minimum hardware and software requirements:

| Requirement | Details                                                                                                    |  |  |  |
|-------------|----------------------------------------------------------------------------------------------------|--|--|--|
| Platform    | 2 GHz processor (recommended minimum)                                                                                                    |  |  |  |
| Memory      | 8 GB of RAM minimum, 16 GB recommended Additional RAM Requirements: Using Local Storage, Cross-Connection Query, Business Intelligence connections, or NoSQL connections can require an additional 500 MB of RAM. These features start processes (mysqld.exe, hubproxy.exe) which persist for the Toad session.  Note: The memory required may vary based on the following:  • Applications that are running on your system when using Toad |  |  |  |
|             | <ul> <li>Size and complexity of the database</li> <li>Amount of database activity</li> </ul>                                                                                                    |  |  |  |
|             | Number of concurrent users accessing the database                                                                                                    |  |  |  |

| Requirement            | Details                                                                                                    |
|------------------------|----------------------------------------------------------------------------------------------------|
| Hard Disk<br>Space     | 800 MB to install Toad 450 MB to run Toad Additional Recommendations: For retrieving large queries, allow 10 GB free disk space (or more, depending on the size of the data being retrieved). After retrieving 2500 rows, Toad saves data in a TMP (.tmp) file in the user's Temp directory. These TMP files are deleted when Toad closes.                                                                                                    |
| Operating<br>System    | Windows Server® 2012 Windows Server® 2012 R2 Windows Server® 2016 Windows Server® 2019 Windows® 8.1 Windows® 10                                                                                                    |
| .NET<br>Framework      | Microsoft® .NET Framework 4.7.2  Teradata® .NET Data Provider  You must install the Teradata .NET Data Provider (13.10 or later) to use a Teradata native connection in Toad.  Note: To use a Teradata connection in a cross-connection query, you must also install a Teradata (13.10 or later) ODBC driver.                                                                                                    |
| Additional<br>Software | Visual C++ Redistributable for Visual Studio 2019. This software is required. It is included in installation using the .exe installer. If using the .msi installer, ensure that this software is installed prior to installation. See Visual C++ Redistributable for VS 2019.  For 64-bit Toad Data Studio, both 32-bit and 64-bit Visual C++ packages are required.                                                                                                    |
| Database Client        | DB2® Client  Toad no longer installs a DB2 Client along with the Toad application. When connecting to a DB2 database, ensure that you have a DB2 Client or IBM Data Server Driver installed. Toad supports DB2 Client versions 9.7.6 through 11.1.  Oracle® Client  Toad can connect to Oracle using Direct Connect (no Oracle Client required) or using an Oracle Client or Oracle Instant Client. However, if you want to use LDAP, you must install an Oracle Client. Toad supports 9i or later Oracle Clients and Oracle Instant Clients.  Notes:  • You cannot use Oracle Direct Connection in a cross-connection query.  • To use an Oracle connection in a cross-connection query, you must install an Oracle Client (full install) or you must install the Oracle Instant Client plus the Oracle ODBC driver.                                                                                                    |
| ODBC Driver            | In order to create a native Snowflake connection, you must install the ODBC Driver 2.24.2 (or later) provided by Snowflake. Upon installing and configuring the driver, Toad Data Studio will be set for this type of connection.  Note: New versions of the Snowflake ODBC Driver are backward-compatible, but there is no guarantee that earlier versions are forward-compatible. Active monitoring and maintaining of installed versions is advised.  For more information regarding the process of creating Snowflake connections, please refer to the Installation Guide and User Guide.  To create a connection to an Amazon Redshift database you must install the Amazon Redshift ODBC driver 1.3.1.1000 (or later version) on client computers accessing an Amazon Redshift data warehouse. For each computer where you install the driver, there are the following minimum requirements that you can find on the Amazon Redshift Web site. |

| Requirement  | Details                                                                                                    |
|--------------|----------------------------------------------------------------------------------------------------|
|              | For more information regarding the process of creating Amazon Redshift connections, please refer to the Installation Guide and User Guide.               |
| Additional   | Web Browser                                                                                                    |
| Requirements | Microsoft® Internet Explorer® 11 or later                                                                                                    |
|              | Screen                                                                                                    |
|              | Recommended maximum DPI settings for Toad are 125%. It is possible to use Toad up to 200% but some dialog windows will not be completely usable anymore. |
|              | Maximum tested resolution for Toad is 3800 x 2160 px.                                                                                                    |

# **Server Requirements**

Before installing Toad, ensure that your server meets the following minimum hardware and software requirements:

| Requirement     | Details                                                                                                    |
|-----------------|----------------------------------------------------------------------------------------------------|
| Native Database | Toad supports the following databases:                                                                                                    |
| Server          | Oracle 10g R2, 11g, 11g R2, 12c, 12c R2, 18c,19c, 21c                                                                                               |
|                 | Toad has been tested on Oracle Exadata 2.0 running Oracle database 11g R2.                                                                          |
|                 | SQL Server 2012 and SQL Server 2012 Express                                                                                                    |
|                 | SQL Server 2014 Enterprise and SQL Server 2014 Express                                                                                              |
|                 | SQL Server 2016                                                                                                    |
|                 | SQL Server 2017                                                                                                    |
|                 | SQL Server 2019                                                                                                    |
|                 | Notes:                                                                                                    |
|                 | SQL Server Compact Edition is not supported.                                                                                                    |
|                 | Storage Management is not available on SQL Server Express.                                                                                          |
|                 | IBM DB2 for LUW 9.7, 10.1, 10.5, 10.5.0.5, 11.1, 11.5                                                                                               |
|                 | IBM DB2 for z/OS 11, 12                                                                                                    |
|                 | <b>Note:</b> Toad may support IBM DB2 Express and SWE in addition to listed above servers but note that no testing was performed on it.             |
|                 | Note: Windows 8, 10 and Windows Server 2012 require the following Fix Pack in order to                                                              |
|                 | ensure registration of DLLs in Global Assembly Cache:                                                                                               |
|                 | IBM DB2 LUW 10.5 Fix Pack 4                                                                                                    |
|                 | IBM DB2 LUW 10.1 Fix Pack 4                                                                                                    |
|                 | IBM DB2 LUW 9.7 Fix Pack 10                                                                                                    |
|                 | MySQL 5.0, 5.1, 5.5, 5.6, 5.7                                                                                                    |
|                 | MariaDB 5.5.5, 10.2.8, 10.3.2 (using MySQL provider)                                                                                                |
|                 | SAP ASE 15.5, 15.7, 16 SP03                                                                                                    |
|                 | SAP IQ 15, 16                                                                                                    |
|                 | SAP SQL Anywhere 16                                                                                                    |
|                 | SAP HANA SPS 08, SPS 09, SPS 10, SPS 11, SPS 12, SAP HANA 2.0, SAP HANA 2.0 SPS 02                                                                  |
|                 | Teradata 12.0, 13.0, 13.10, 14, 15, 16                                                                                                    |
|                 | Access® 2007, 2010, 2013, 2016                                                                                                    |
|                 | Note: To use Access 2016 64-bit to connect to an Access database in Toad, the Microsoft                                                             |
|                 | Access Database Engine is required and might not be included in the Access installation.  The engine must match the architecture (bitness) of Toad. |
|                 | Excel® 2003, 2007, 2010, 2013, 2016                                                                                                    |

| Requirement                              | Details                                                                                                    |
|------------------------------------------|----------------------------------------------------------------------------------------------------|
|                                          | <b>Note:</b> To use Excel 2016 64-bit to connect to an Excel or .csv file in Toad, the Microsoft Access Database Engine is required and might not be included in the Excel installation. The engine must match the architecture (bitness) of Toad.                                                                                                    |
| ODBC Database<br>Server                  | Toad Data Studio allows you to create a connection to a database that supports an ODBC 3.0 or later driver. ODBC connectivity provides basic querying capability, but may not be as full-featured as a native connection in Toad. Toad has been tested on the following databases, using an ODBC connection:  • DB2 for i5/OS V5R4 and IBM i 6.1, 7.3  • EDB Postgres Advanced Server 10  • Greenplum® Database  • Informix Dynamic 10.00, 11.0 (limited testing)  • Ingres Community Edition 2006 R2 on Windows 32-bit (limited testing)  • Netezza Data Warehouse Appliance 4.6.6, 6.0, 7.0, 7.2.1  • PostgreSQL® 9.5, 9.6.3, 10  • Vertica 4.1, 5.0, 5.1 (with 4.0, 4.1 ODBC driver), 6.0 (with 6.0 ODBC driver), 6.1, 7.0, 8.1, 9.0 |
| Cloud Database<br>Service                | Oracle databases running on Amazon EC2 SQL Azure and Azure SQL Data Warehouse Note: To be able to utilize a majority of Toad functionality, please grant VIEW DEFINITION on the SQL Azure databases you want to work with. SQL Server databases running on Amazon EC2 Toad can manage Amazon RDS and any other cloud or service offering compatible with MySQL.                                                                                                    |
| Business<br>Intelligence<br>Connections  | Toad has been tested with, and supports, the following Business Intelligence platforms:  SAP Business Objects XI 3.1, 4.1  Oracle Business Intelligence Enterprise Edition 12.2  Salesforce.com®  Microsoft SQL Server Analysis Services 2016  Google Analytics™  OData version 4  SharePoint® Server 2013                                                                                                    |
| NoSQL<br>Connections                     | Toad has been tested with, and supports, the following NoSQL platforms:  Azure Table Services  Apache Cassandra™ 3.11.0  Amazon DynamoDB  Apache HBASE™ 1.2.6  Apache Hive™ 2.1.0  Cloudera Impala 2.9.0, 3.2.0 with CDH 6.3.2. Toad Data Studio has been certified by Cloudera.  MongoDB™ 3.4.6, 3.4.9, 4.0                                                                                                    |
| VM and Cloud<br>Platform<br>Environments | In general, the databases and data sources listed in this table are also supported when installed on a virtual machine (VM) or cloud platform. See the database or data source documentation for more specific information.                                                                                                    |

| Requirement                                                                                                    | Details                                                                                                    |
|----------------------------------------------------------------------------------------------------|----------------------------------------------------------------------------------------------------|
| Additional Testing                                                                                                    | Data Set Size                                                                                                    |
| The following Toad Data Studio functionality has been tested with data sets of u million rows: SQL Editor, Data Compare, Import Wizard, Export Wizard. |                                                                                                    |
|                                                                                                    | For the following Toad Data Studio modules, working with very large data sets can impact performance. For best results in these areas, work with data sets of less than 1 million rows: Pivot Grid, manually sorting a result grid, performing more than one Data Compare at a time (such as running multiple Data Compare Automation scripts simultaneously). |
|                                                                                                    | Notes:                                                                                                    |
|                                                                                                    | <ul> <li>Performance can vary based on available disk space and memory, CPU speed,<br/>and the bitness of Toad, as well as the type and number of columns.</li> </ul>                                                                                                    |
|                                                                                                    | Import and export functionality was tested with .csv files.                                                                                                    |
| Security                                                                                                    | The TLS protocol v1.2 or above is required when establishing secure connections to MySQL data sources                                                                                                    |

## **Virtualization Support**

| Requirement                   | Details                                                                                                    |
|-------------------------------|----------------------------------------------------------------------------------------------------|
| Application<br>Virtualization | When deploying Toad in a virtualization environment, for best results ensure the system accurately reflects the applicable client hardware and software requirements listed in this document.                                   |
|                               | Toad has been developed using Microsoft guidelines (see Remote Desktop Services programming guidelines) and can be deployed and operated in virtualization environments such as Citrix XenApp, Microsoft App-V, and VirtualBox. |
|                               | See "Install Toad on Citrix Systems" (page 1) for more information.                                                                                                    |
| Server                        | Toad has been tested with the following:                                                                                                    |
| Virtualization                | Oracle VM 3.1 running on Red Hat Enterprise Linux 64-bit with Oracle 11gR2                                                                                                    |
|                               | Oracle VM 2.2 running on Windows 2008 32-bit with Oracle 11gR2                                                                                                    |

### **User Requirements**

User Requirements to Install Toad

Only Windows Administrators and Power Users can install Toad.

Note: The following exceptions exist for Power Users:

 (DB2 only) A Power User can install Toad as long as this user belongs to the DB2ADMNS or DBUSERS group.

If an Administrator installs Toad, the Administrator can share the Toad shortcut icon on the desktop and menu items with any user—a Power User, Restricted User—on the computer.

If a Power User installs Toad, a Restricted User cannot do the following:

- · Associate file extensions.
- View the Toad shortcut icon on the desktop or the Toad menu options in the Windows Start menu. As a workaround, Restricted Users can create a shortcut to Toad from the install directory and place the shortcut on their desktop.

User Requirements and Restrictions for Running Toad

The following describes the requirements and restrictions for users who launch and run Toad:

 (DB2 only) A Windows Power User or Restricted User must belong to the DB2ADMNS or DB2USERS group. To add the user to one of these groups, select Start | Control Panel | Administrative Tools | Computer Management | System Tools | Local Users and Groups | Groups | DB2ADMNS or DB2USERS.

- (DB2 only) A Windows Power User or Restricted User does not have the authority to add or remove DB2 catalog entries using the Toad Client Configuration wizard. However, these users can use the Import Profile function in the Toad Client Configuration wizard to import catalog entries to Toad.
- (DB2 only) To take full advantage of Toad for DB2 LUW functionality, the user ID specified in the Toad connection profile for each DB2 for LUW database connection requires the authorizations listed in the following link:

## DB2 LUW connectivity user requirements and restrictions

(DB2 only) As a minimum requirement to manage a DB2 for z/OS subsystem in Toad, the user ID defined in
the Toad connection profile for the subsystem must either have SYSADM privileges or SELECT privileges
on the DB2 catalog tables. For a complete list of authorizations (and corresponding GRANT statements) a
user requires to take full advantage of Toad for DB2 z/OS functionality, refer to the following link:

#### DB2 z/OS connectivity user requirements and restrictions

• To create or modify the QuestSoftware. ToadSecurity table to enable Toad Security, the user who maintains this table must have privileges to create, insert, update, and delete it. All other users need only the ability to read the QuestSoftware. ToadSecurity table to use Toad Security features.

## **Known Issues**

The following is a list of issues known to exist at the time of this release.

| Feature                     | Known Issue                                                                                                    | Defect ID  |
|-----------------------------|----------------------------------------------------------------------------------------------------|------------|
| Schema Compare              | Loading of objects in the Schema Compare wizard takes too long for Oracle data source                                                                         | IMTDS-1194 |
| Source Control              | The loading of objects, refreshing Action Center, and committing changes to the repository for an Oracle database takes too long.                             | IMTDS-1189 |
| Source Control              | Unable to link database to Source Control when using an RSA key with a GitHub repository.                                                                     | IMTDS-1196 |
| Object Explorer             | Toad Data Studio closes unexpectedly when navigating between tables with XML data in Object Explorer on an Oracle connection.                                 | IMTDS-1698 |
| Results (Object Explorer)   | Toad Data Studio closes unexpectedly after editing and saving XML data in Oracle.                                                                             | IMTDS-1625 |
| Results                     | "System.Runtime.InteropServices.COMException" error is encountered when the Explain Plan tab is selected from the Results section on a PostgreSQL connection. | IMTDS-1478 |
| Results(XML/JSON<br>Editor) | Unable to save changes in XML entry after switching to Column tab in the Data grid.                                                                           | IMTDS-1664 |

# **Third Party Known Issues**

The following is a list of third party issues known to exist at the time of release of Toad Data Studio 1.0.

| Feature                | Platform | Known Issue                                                                                                    | ID  |
|------------------------|----------|----------------------------------------------------------------------------------------------------|-----|
| Connect to<br>Database | DB2      | If you are using the DB2 Client version 9.5, 9.7, or 10.1 in a Windows 8 or Windows Server 2012 environment, follow the instructions in IBM DB2 Technote 1618434: http://www- | N/A |

| Feature                               | Platform           | Known Issue                                                                                                    | ID  |
|---------------------------------------|--------------------|----------------------------------------------------------------------------------------------------|-----|
|                                       |                    | 01.ibm.com/support/docview.wss?uid=swg21618434.                                                                                                    |     |
| Connect to<br>Database                | Excel              | The following error is encountered when attempting to create a connection to an extremely large Excel file (for example, 20 MB or larger): "Microsoft. ODBC Excel Driver. System resource exceeded."                                                                                                    | N/A |
|                                       |                    | For more information, see https://forums.toadworld.com/t/error-in-importing-large- excel-files/26457/9.  Workaround: Convert the Excel file to a CSV file.                                                                                                    |     |
| Connect to<br>Database                | Oracle             | (Oracle 10.2.0.1 client only) Attempting to connect to an Oracle database From Toad using the 10.2.0.1 Oracle client results in the following error: "ORA-24909: call in progress. Current operation canceled". This is a known issue with this Oracle client.                                                  | N/A |
|                                       |                    | <b>Workaround:</b> Upgrade your Oracle client to a later version and connect to the Oracle database.                                                                                                    |     |
| Connect to<br>Database                | Oracle 11 only     | When connecting to Oracle 11, you must enter the password in the proper case because passwords are case-sensitive.                                                                                                    | N/A |
| Data                                  | ODBC- DB2<br>z/OS  | In compatibility mode, the ODBC driver does not return enough information for the CommandBuilder to correctly generate update or insert statements.                                                                                                    | N/A |
| Editor                                | Teradata           | If you experience performance issues using a Teradata connection, especially when using code completion in the Editor, use the Teradata Non-X views (instead of the X views).                                                                                                    | N/A |
|                                       |                    | To use Teradata Non-X views                                                                                                    |     |
|                                       |                    | <ul> <li>Select Tools   Options   Database   Teradata<br/>and select the Use Non-X views in Object<br/>Explorer option.</li> </ul>                                                                                                    |     |
| Export Wizard/<br>One Click Export    | All                | To export to an Office 2003 or 2007 Excel instance, the Office Primary Interop Assemblies (PIAs) must be installed.                                                                                                    | N/A |
| Export Wizard/<br>One Click Export    | Excel              | Avoid using Excel for exporting if your data has numeric values that require a high precision because Excel's precision is limited to 15 digits. If you export numbers with more precision, the values are rounded. If you export boundary numbers (max, min), rounded numbers will exceed the data type limit. | N/A |
| Import Wizard                         | DB2                | When importing data using the Add Query feature and selecting a Single new table, TIMESTAMP data types are mapped to DATETIME data types.                                                                                                    | N/A |
| Object Explorer                       | Cloudera<br>Impala | A view is represented as a table in Impala, so views display as tables in Toad. For more information, see https://issues.cloudera.org/browse/IMPALA-1697.                                                                                                    | N/A |
| Object Explorer/<br>Database Explorer | Teradata           | You may experience issues if you attempt to view object details and your Teradata .Net Data Provider version does not correspond to the Teradata database version to which you are connecting. Issues include:                                                                                                  | N/A |

| Feature                               | Platform                      | Known Issue                                                                                                    | ID      |
|---------------------------------------|-------------------------------|----------------------------------------------------------------------------------------------------|---------|
|                                       |                               | <ul> <li>Object details for a View containing a DATE data<br/>type column do not display.</li> </ul>                                                                                                    |         |
|                                       |                               | <ul> <li>Object details for a Table containing a NUMBER<br/>data type column do not display.</li> </ul>                                                                                                    |         |
|                                       |                               | Workaround: Install the Teradata .Net Data Provider version that corresponds with the Teradata database version to which you are connecting. For example, if connecting to Teradata database version 14, use Teradata .Net Data Provider 14.11. |         |
| Object Explorer/<br>Database Explorer | DB2 iSeries                   | The primary Key column of an iSeries table displays as Nullable in the Database Explorer even though the Not Null checkbox was not selected when creating the table.                                                                            | N/A     |
| Query Builder                         | Sybase ASE                    | Cross-connection query: Sybase has difficulty dealing with numeric literals in queries. You may encounter the following error:  Implicit conversion from datatype 'CHAR'                                                                        | ST96868 |
|                                       |                               | to 'INT' is not allowed. Use the CONVERT function to run this query.                                                                                                    |         |
|                                       |                               | when attempting to execute a cross-connection query such as:                                                                                                    |         |
|                                       |                               | Select * from table where numeric_column = 50                                                                                                    |         |
|                                       |                               | <b>Work-around:</b> Change the query to something similar to the following using the cast function:                                                                                                    |         |
|                                       |                               | <pre>Select * from table where numeric_column</pre>                                                                                                    |         |
| Query Builder                         | Cassandra and<br>Excel/Access | Cross-connection query: A query between Cassandra and either Excel 2010 or Access 2010 might fail to execute and display a lost-connection error.                                                                                               | N/A     |
|                                       |                               | <b>Workaround:</b> Upgrade to Excel 2013 or Access 2013 (or later).                                                                                                    |         |

# **Getting Started**

## **Contents of the Release Package**

The Toad release package contains the following products:

- 1. Toad Data Studio 1.0
- 2. Product Documentation, including:
  - Installation Guide
  - Release Notes
  - User Guide

## **Installation Instructions**

See the *Toad Data Studio Installation Guide* for more information.

# **Product Licensing**

## Toad Data Studio with online licensing

#### To activate a trial license

#### Sign in with existing Quest.com account

- 1. Select Sign In Online and enter your account email address and password
- 2. If you already have a Toad Data Studio license, no further action is needed
- 3. If you do not have a Toad Data Studio license, see "Activating a new license" below

#### Create a new Quest.com account

- 1. Select Sign up for a new account
- 2. Enter your account details and select Sign Up
- 3. A confirmation email is sent containing a verification code
- 4. Enter the code from the email and select Verify

#### NOTE:

- It may take a few minutes for the verification email to arrive
- Check your spam/junk folders for the email sent from supportadmin@quest.com if you do not receive it
- · For additional assistance, please contact Quest support

### Activating a new license

- 1. Toad Data Studio Subscription automatically provides a fully functioning, 30-day Trial license
- 2. To purchase a new license, click Buy Now from Toad's title bar
- 3. After completing your transaction, see "Offline license activation using license file" below to activate your commercial license

## Toad Data Studio with offline licenses using license file

To activate a trial or purchased commercial license

- 1. Check email sent from Quest licensing team for "license.dlv" file
- 2. Ensure Toad is closed and copy the attached "license.dlv" file to the "%AppData%\Local\Quest\Toad Data Studio Licensing" folder. (C:\Users\%USER%\AppData\Local\Quest\Toad Data Studio Licensing)
- 3. Start Toad Data Studio

#### NOTE:

- You can download the trial file from the trial download web page, accessed through the product page
- You can view your licenses from within Toad by selecting Help | About

### Toad Data Studio Subscription with online licensing

Toad Data Studio Subscription requires you to sign in with your Quest.com account. Licenses are tied to your account giving you the flexibility to use Toad from multiple computers without having to move your license.

#### Sign in with existing Quest.com account

- 1. Select Sign In Online and enter your account email address and password
- 2. If you already have a Toad Data Studio Subscription license, no further action is needed

3. If you do not have a Toad Data Studio Subscription license, see Activating a new license below

#### Create a new Quest.com account

- 1. Select Sign up for a new account
- 2. Enter your account details and select Sign Up
- 3. A confirmation email is sent containing a verification code
- 4. Enter the code from the email and select Verify

#### NOTE:

- · It may take a few minutes for the verification email to arrive
- · Check your spam/junk folders for the email sent from supportadmin@quest.com if you do not receive it
- · For additional assistance, please contact Quest support

## Activating a new license

- 1. Toad Data Studio Subscription automatically provides a fully functioning, 30-day Trial license
- 2. To purchase a new license, click Buy Now from Toad's title bar
- 3. After completing your transaction, restart Toad and your license is automatically detected. Alternatively, use Refresh License option from the top right Account menu or **Help | About** window to activate your commercial license.
- 4. To manage licenses, select Manage licenses online beneath your account shown at the top-right of Toad

NOTE: You can view your licenses from within Toad by selecting Help | About

## Globalization

This section contains information about installing and operating this product in non-English configurations, such as those needed by customers outside of North America. This section does not replace the materials about supported platforms and configurations found elsewhere in the product documentation.

This release is Unicode-enabled and supports any character set. It supports simultaneous operation with multilingual data. This release is targeted to support operations in the following regions: North America, Western Europe and Latin America, Central and Eastern Europe, Far-East Asia, Japan.

This release has the following known capabilities or limitations: If the user overrides the default installation path during installation, the new path specification cannot contain Unicode characters.

## **About Us**

Quest creates software solutions that make the benefits of new technology real in an increasingly complex IT landscape. From database and systems management, to Active Directory and Office 365 management, and cyber security resilience, Quest helps customers solve their next IT challenge now. Around the globe, more than 130,000 companies and 95% of the Fortune 500 count on Quest to deliver proactive management and monitoring for the next enterprise initiative, find the next solution for complex Microsoft challenges and stay ahead of the next threat. Quest Software. Where next meets now. For more information, visit www.quest.com.

## **Contact Quest**

For sales or other inquiries, visit www.quest.com/contact.

### **Technical Support Resources**

Technical support is available to Quest customers with a valid maintenance contract and customers who have trial versions. You can access the Quest Support Portal at https://support.quest.com.

The Support Portal provides self-help tools you can use to solve problems quickly and independently, 24 hours a day, 365 days a year. The Support Portal enables you to:

- · Submit and manage a Service Request
- · View Knowledge Base articles
- · Sign up for product notifications
- · Download software and technical documentation
- · View how-to-videos
- · Engage in community discussions
- · Chat with support engineers online
- View services to assist you with your product

# Copyright

© 2023 Quest Software Inc. ALL RIGHTS RESERVED.

This guide contains proprietary information protected by copyright. The software described in this guide is furnished under a software license or nondisclosure agreement. This software may be used or copied only in accordance with the terms of the applicable agreement. No part of this guide may be reproduced or transmitted in any form or by any means, electronic or mechanical, including photocopying and recording for any purpose other than the purchaser's personal use without the written permission of Quest Software Inc.

The information in this document is provided in connection with Quest Software products. No license, express or implied, by estoppel or otherwise, to any intellectual property right is granted by this document or in connection with the sale of Quest Software products. EXCEPT AS SET FORTH IN THE TERMS AND CONDITIONS AS SPECIFIED IN THE LICENSE AGREEMENT FOR THIS PRODUCT, QUEST SOFTWARE ASSUMES NO LIABILITY WHATSOEVER AND DISCLAIMS ANY EXPRESS, IMPLIED OR STATUTORY WARRANTY RELATING TO ITS PRODUCTS INCLUDING, BUT NOT LIMITED TO, THE IMPLIED WARRANTY OF MERCHANTABILITY, FITNESS FOR A PARTICULAR PURPOSE, OR NON-INFRINGEMENT. IN NO EVENT SHALL QUEST SOFTWARE BE LIABLE FOR ANY DIRECT, INDIRECT, CONSEQUENTIAL, PUNITIVE, SPECIAL OR INCIDENTAL DAMAGES (INCLUDING, WITHOUT LIMITATION, DAMAGES FOR LOSS OF PROFITS, BUSINESS INTERRUPTION OR LOSS OF INFORMATION) ARISING OUT OF THE USE OR INABILITY TO USE THIS DOCUMENT, EVEN IF QUEST SOFTWARE HAS BEEN ADVISED OF THE POSSIBILITY OF SUCH DAMAGES. Quest Software makes no representations or warranties with respect to the accuracy or completeness of the contents of this document and reserves the right to make changes to specifications and product descriptions at any time without notice. Quest Software does not make any commitment to update the information contained in this document.

If you have any questions regarding your potential use of this material, contact:

Quest Software Inc. Attn: LEGAL Dept 4 Polaris Way Aliso Viejo, CA 92656

Refer to our web site (www.quest.com) for regional and international office information.

#### **Patents**

Quest Software is proud of our advanced technology. Patents and pending patents may apply to this product. For the most current information about applicable patents for this product, please visit our website at www.quest.com/legal.

This product includes patent pending technology. For the most current information about applicable patents for this product, please visit our website at <a href="https://www.quest.com/legal">www.quest.com/legal</a>.

#### **Trademarks**

Quest, Quest Software, Benchmark Factory, Spotlight, LiteSpeed, SQL Navigator, vWorkspace, Toad, and the Quest logo are trademarks of Quest Software Inc. in the U.S.A. and other countries. For a complete list of Quest Software trademarks, please visit our website at www.quest.com/legal. Microsoft, Windows, Windows Server, Visual Studio, SQL Server, SharePoint, Access and Excel are either registered trademarks or trademarks of Microsoft Corporation in the United States and/or other countries. Oracle is a trademark or registered trademark of Oracle and/or its affiliates in the United States and other countries. Citrix® and XenApp™ are trademarks of Citrix Systems, Inc. and/or one or more of its subsidiaries, and may be registered in the United States Patent and Trademark Office and in other countries. SAP is the registered trademark of SAP AG in Germany and in several other countries. IBM and DB2 are registered trademarks of International Business Machines Corporation. MySQL is a registered trademark of MySQL AB in the United States, the European Union and other countries. Google and Google Analytics are registered trademarks of Google Inc. PostgreSQL is a registered trademark of the PostgreSQL Community Association of Canada. Subversion is a trademark of the Apache Software Foundation.

Snowflake® is a registered trademark of Snowflake Inc. in the United States and/or other countries. All other trademarks, servicemarks, registered trademarks, and registered servicemarks are property of their respective owners.

Toad Data Studio 1.0 Release Notes Tuesday, December 26, 2023